# ASA SNMP-stemming voor geheugengerelateerde statistieken  $\ddot{\phantom{0}}$

## Inhoud

[Inleiding](#page-0-0) [Voorwaarden](#page-0-1) [Vereisten](#page-0-2) [Gebruikte componenten](#page-0-3) [Achtergrondinformatie](#page-0-4) [SNMP-pols](#page-1-0) [gekende Caveats](#page-2-0) [CPU-signalen voor SNMP](#page-3-0) [Beperken](#page-4-0) [Gerelateerde informatie](#page-4-1)

# <span id="page-0-0"></span>**Inleiding**

Dit document beschrijft hoe u Simple Network Management Protocol (SNMP) kunt gebruiken om de geheugenstatistieken van Cisco adaptieve security applicatie (ASA) te vragen, zoals vrij geheugen, gebruikt geheugen enzovoort.

## <span id="page-0-1"></span>Voorwaarden

#### <span id="page-0-2"></span>Vereisten

Er zijn geen specifieke vereisten van toepassing op dit document.

#### <span id="page-0-3"></span>Gebruikte componenten

De informatie in dit document is alleen geldig voor Cisco adaptieve security applicaties.

De informatie in dit document is gebaseerd op de apparaten in een specifieke laboratoriumomgeving. Alle apparaten die in dit document worden beschreven, hadden een opgeschoonde (standaard)configuratie. Als uw netwerk live is, moet u de potentiële impact van elke opdracht begrijpen.

## <span id="page-0-4"></span>Achtergrondinformatie

U kunt het vrije geheugen en de gebruikte geheugenstatistieken controleren om de geheugenprestaties van het netwerkapparaat te bepalen. Cisco ASA ondersteunt

geheugenstatistieken die via SNMP worden gepolst en gebruikt deze ondersteunde OID's:

• 32-bits geheugentellersGebruik het object CiscoMemoryPoolEntry. Objecten en de IDafbeeldingen worden in deze voorbeelduitvoer weergegeven.

```
ciscoMemoryPoolType1.3.6.1.4.1.9.9.48.1.1.1.1
  ciscoMemoryPoolName1.3.6.1.4.1.9.9.48.1.1.1.2
  ciscoMemoryPoolAlternate1.3.6.1.4.1.9.9.48.1.1.1.3
  ciscoMemoryPoolValid1.3.6.1.4.1.9.9.48.1.1.1.4
  ciscoMemoryPoolUsed1.3.6.1.4.1.9.9.48.1.1.1.5
  ciscoMemoryPoolFree1.3.6.1.4.1.9.9.48.1.1.1.6
  ciscoMemoryPoolLargestFree1.3.6.1.4.1.9.9.48.1.1.1.7
```
• 64-bits geheugentellersGebruik het object "cempMemPoolEntry". Objecten en de IDafbeeldingen worden in deze voorbeelduitvoer weergegeven.

```
cempMemPoolIndex1.3.6.1.4.1.9.9.221.1.1.1.1.1
  cempMemPoolLowestFree1.3.6.1.4.1.9.9.221.1.1.1.1.10
  cempMemPoolUsedLowWaterMark1.3.6.1.4.1.9.9.221.1.1.1.1.11
  cempMemPoolAllocHit1.3.6.1.4.1.9.9.221.1.1.1.1.12
  cempMemPoolAllocMiss1.3.6.1.4.1.9.9.221.1.1.1.1.13
  cempMemPoolFreeHit1.3.6.1.4.1.9.9.221.1.1.1.1.14
  cempMemPoolFreeMiss1.3.6.1.4.1.9.9.221.1.1.1.1.15
  cempMemPoolType1.3.6.1.4.1.9.9.221.1.1.1.1.2
  cempMemPoolName1.3.6.1.4.1.9.9.221.1.1.1.1.3
  cempMemPoolPlatformMemory1.3.6.1.4.1.9.9.221.1.1.1.1.4
  cempMemPoolAlternate1.3.6.1.4.1.9.9.221.1.1.1.1.5
  cempMemPoolValid1.3.6.1.4.1.9.9.221.1.1.1.1.6
  cempMemPoolUsed1.3.6.1.4.1.9.9.221.1.1.1.1.7
  cempMemPoolFree1.3.6.1.4.1.9.9.221.1.1.1.1.8
  cempMemPoolLargestFree1.3.6.1.4.1.9.9.221.1.1.1.1.9
```
#### <span id="page-1-0"></span>SNMP-pols

Wanneer de geheugenstatistieken van de console van een SNMP client worden gevraagd, lijkt de output op deze steekproefuitvoer.

Voor 32-bits tellers:

```
iso.3.6.1.4.1.9.9.48.1.1.1.2.1 = STRING: "System memory"
iso.3.6.1.4.1.9.9.48.1.1.1.2.6 = STRING: "MEMPOOL_DMA"
iso.3.6.1.4.1.9.9.48.1.1.1.2.7 = STRING: "MEMPOOL_GLOBAL_SHARED"
iso.3.6.1.4.1.9.9.48.1.1.1.3.1 = INTEGER: 0
iso.3.6.1.4.1.9.9.48.1.1.1.3.6 = INTEGER: 0
iso.3.6.1.4.1.9.9.48.1.1.1.3.7 = INTEGER: 0
iso.3.6.1.4.1.9.9.48.1.1.1.4.1 = INTEGER: 1
iso.3.6.1.4.1.9.9.48.1.1.1.4.6 = INTEGER: 1
iso.3.6.1.4.1.9.9.48.1.1.1.4.7 = INTEGER: 1
iso.3.6.1.4.1.9.9.48.1.1.1.5.1 = Gauge32: 230971224
iso.3.6.1.4.1.9.9.48.1.1.1.5.6 = Gauge32: 21585704
iso.3.6.1.4.1.9.9.48.1.1.1.5.7 = Gauge32: 50616136
iso.3.6.1.4.1.9.9.48.1.1.1.6.1 = Gauge32: 37464232
iso.3.6.1.4.1.9.9.48.1.1.1.6.6 = Gauge32: 32964824
iso.3.6.1.4.1.9.9.48.1.1.1.6.7 = Gauge32: 37464248
iso.3.6.1.4.1.9.9.48.1.1.1.7.1 = Gauge32: 37460160iso.3.6.1.4.1.9.9.48.1.1.1.7.6 = Gauge32: 32945592iso.3.6.1.4.1.9.9.48.1.1.1.7.7 = Gauge32: 37460160
```
U kunt de uitvoer uit het menu van de show gebruiken of de opdrachten voor de menudetails tonen om hetzelfde te interpreteren.

'iso.3.6.1.4.1.9.9.48.1.1.1.5.1 = Gauge32:' correlates to the 'Used Memory' in 'sh mem' output. 'iso.3.6.1.4.1.9.9.48.1.1.1.6.1 = Gauge32:' correlates to the 'Free Memory' in 'sh mem' output

#### Voor 64-bits tellers:

```
iso.3.6.1.4.1.9.9.221.1.1.1.1.2.1.1 = INTEGER: 2
iso.3.6.1.4.1.9.9.221.1.1.1.1.3.1.1 = STRING: "System memory"
iso.3.6.1.4.1.9.9.221.1.1.1.1.5.1.1 = INTEGER: 0
iso.3.6.1.4.1.9.9.221.1.1.1.1.6.1.1 = INTEGER: 1
iso.3.6.1.4.1.9.9.221.1.1.1.1.7.1.1 = Gauge32: 230971320iso.3.6.1.4.1.9.9.221.1.1.1.1.8.1.1 = Gauge32: 37464144iso.3.6.1.4.1.9.9.221.1.1.1.1.17.1.1 = Gauge32: 0
iso.3.6.1.4.1.9.9.221.1.1.1.1.18.1.1 = Counter64: 230971312
iso.3.6.1.4.1.9.9.221.1.1.1.1.19.1.1 = Gauge32: 0
iso.3.6.1.4.1.9.9.221.1.1.1.1.20.1.1 = Counter64: 37464144
```
U kunt de uitvoer uit het menu van de show gebruiken of de opdrachten voor de menudetails tonen om hetzelfde te interpreteren.

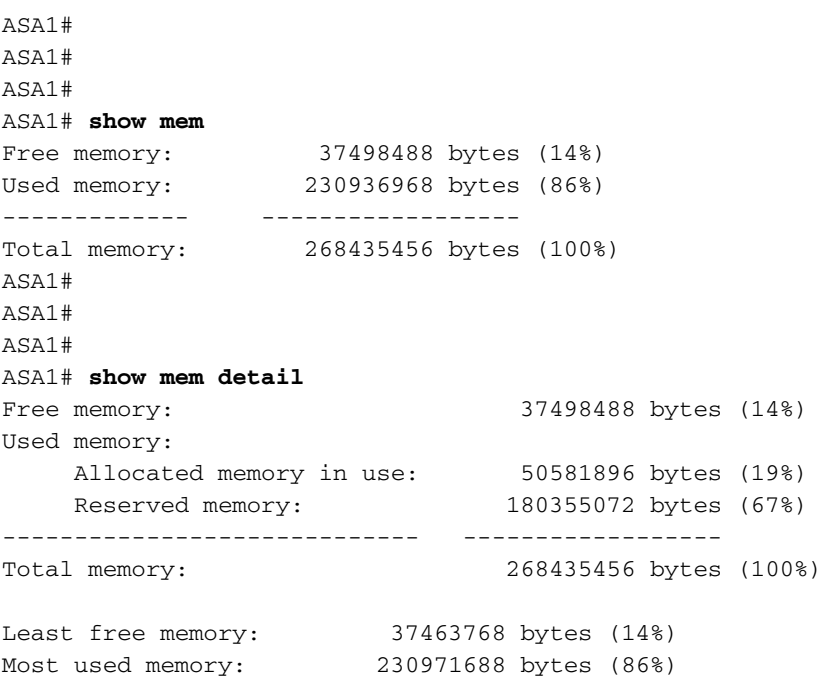

*!--- Some output excluded.*

## <span id="page-2-0"></span>gekende Caveats

In dit gedeelte worden een aantal bekende voorbehouden beschreven tijdens het opinieonderzoek van geheugenstatistieken met behulp van SNMP

Wanneer de ASA gevraagd wordt om geheugeninformatie te inwinnen, kon SNMP de informatie uit drie belangrijke segmenten van ASA geheugen zoeken zoals hieronder vermeld.

- 1. De systeemgeheugenpool
- 2. De MEMPOOL\_DMA pool
- 3. MEMPOOL\_GLOBAL\_SHARED pool

Als de MEMPOOL\_GLOBAL\_SHARED poolinformatie via SNMP wordt gevraagd, resulteert dit in

CPU-slangen. Het is duidelijk dat u pakketdruppels/overschrijdingen kunt zien bij bursty/overbelast verkeer wanneer u SNMP gebruikt om geheugenstatistieken te enquêteren die de ASA vereisen om de informatie door grote stukken geheugen te vragen die het verbonden is die in SNMPgerelateerde CPU-slangen resulteren. De ASA CPU's kunnen te lang door het SNMP-proces worden vastgehouden voordat de CPU's worden vrijgegeven voor andere processen. Als het gegevenstarief hoog genoeg door de ASA is, zullen de overschrijdingen op de interfacetellers stijgen en kunnen pakketten worden ingetrokken.

Het is van toepassing op zowel single-core als multi-core platforms. Het is raadzaam de MIBs van de geheugenpool niet te gebruiken om de statistieken die betrekking hebben op de weergave van de beelddetails te peilen, maar alleen de MIBs te gebruiken die zich associëren met de showmem-uitvoer. U kunt de menudetails van de CLI uitvoeren om deze CPU-signalen te bekijken.

## <span id="page-3-0"></span>CPU-signalen voor SNMP

Deze sectie verschaft voorbeeldcpu-hostberichten van Cisco ASA.

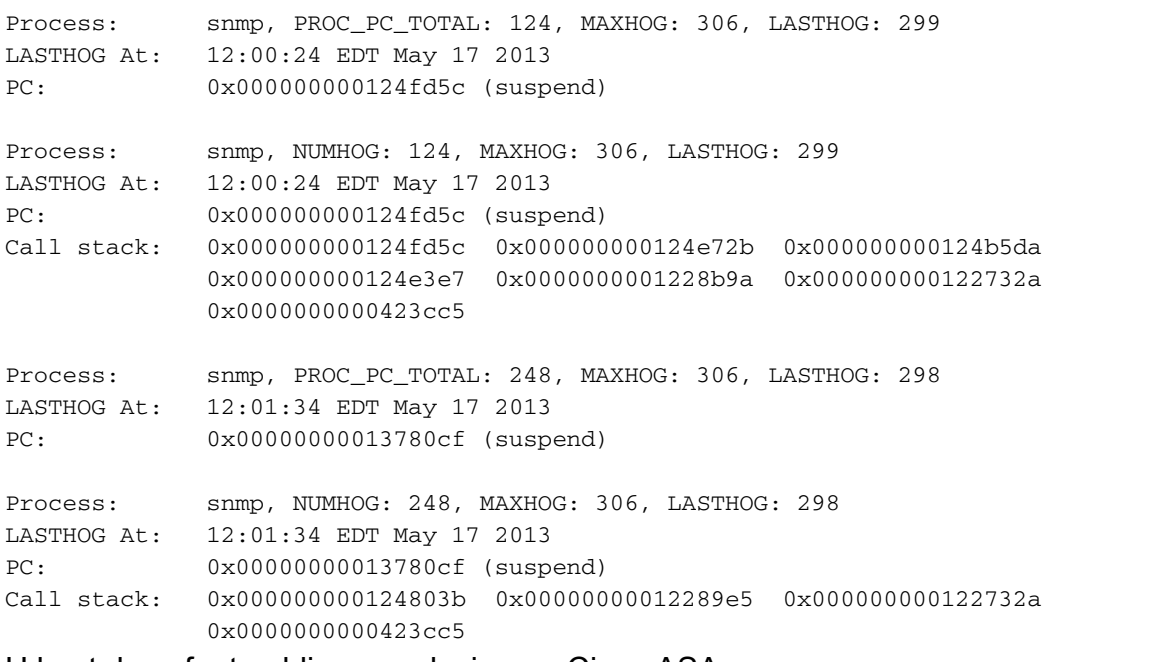

U kunt deze foutmeldingen ook zien op Cisco ASA.

```
[local5.warning] %ASA-4-711004: Task ran for 305 msec, Process = snmp, PC = 1250117, Call stack
=
2013-05-17T09:33:12-04:00 CISCO-ASA-TEST(10.10.10.1) [local5.warning] %ASA-4-711004: Task ran
for 305 msec, Process = snmp, PC = 1250117, Call stack = 0x0000000001250117
0x000000000124ea07 0x000000000124b5da 0x000000000124e3e7 0x0000000001228b9a
0x000000000122732a 0x0000000000423cc5
2013-05-17T09:33:12-04:00 CISCO-ASA-TEST(10.10.10.2) [local5.warning] %ASA-4-711004: Task ran
for 354 msec, Process = snmp, PC = 1250117, Call stack =
2013-05-17T09:33:12-04:00 CISCO-ASA-TEST(10.10.10.2) [local5.warning] %ASA-4-711004: Task ran
for 354 msec, Process = snmp, PC = 1250117, Call stack = 0x0000000001250117
0x000000000124ea07 0x000000000124b5da 0x000000000124e3e7 0x0000000001228b9a
0x000000000122732a 0x0000000000423cc5
2013-05-17T09:33:22-04:00 CISCO-ASA-TEST(10.10.10.2) [local5.warning] %ASA-4-711004: Task ran
for 348 msec, Process = snmp, PC = 124f d5c, Call stack =
2013-05-17T09:33:22-04:00 CISCO-ASA-TEST(10.10.10.2) [local5.warning] %ASA-4-711004: Task ran
for 348 msec, Process = snmp, PC = 124f d5c, Call stack = 0x000000000124f d5c0x000000000124e72b 0x000000000124b5da 0x000000000124e3e7 0x0000000001228b9a
```

```
0x000000000122732a 0x0000000000423cc5
2013-05-17T09:36:17-04:00 CISCO-ASA-TEST(10.10.10.1) [local5.warning] %ASA-4-711004: Task ran
for 300 msec, Process = snmp, PC = 13780cf, Call stack =
2013-05-17T09:36:17-04:00 CISCO-ASA-TEST(10.10.10.1) [local5.warning] %ASA-4-711004: Task ran
for 300 msec, Process = snmp, PC = 13780cf, Call stack = 0x000000000124803b0x00000000012289e5 0x000000000122732a 0x0000000000423cc5
```
#### <span id="page-4-0"></span>**Beperken**

- 1. Vermijd het opvragen van OID's die betrekking hebben op global\_Shared\_mem\_pool.
- 2. Start de tussenstappen voor uw ASA platform en controleer of er OID's worden gepolst die betrekking hebben op de global\_Shared\_mem\_pool.

**snmpwalk -c public -v2c -Os <***IP Address***> 1.3.6.1.4.1.9.9.48** enterprises.9.9.48.1.1.1.2.1 = STRING: "System memory" enterprises.9.9.48.1.1.1.2.6 = STRING: "MEMPOOL\_DMA" enterprises.9.9.48.1.1.1.2.7 = STRING: "MEMPOOL\_GLOBAL\_SHARED" enterprises.9.9.48.1.1.1.3.1 = INTEGER: 0 enterprises.9.9.48.1.1.1.3.6 = INTEGER: 0 enterprises.9.9.48.1.1.1.3.7 = INTEGER: 0 enterprises.9.9.48.1.1.1.4.1 = INTEGER: 1 enterprises.9.9.48.1.1.1.4.6 = INTEGER: 1 enterprises.9.9.48.1.1.1.4.7 = INTEGER: 1 enterprises.9.9.48.1.1.1.5.1 = Gauge32: 804874736 enterprises.9.9.48.1.1.1.5.6 = Gauge32: 125674744 enterprises.9.9.48.1.1.1.5.7 = Gauge32: 153938632 enterprises.9.9.48.1.1.1.6.1 = Gauge32: 3490092567 enterprises.9.9.48.1.1.1.6.6 = Gauge32: 146135816 enterprises.9.9.48.1.1.1.6.7 = Gauge32: 3084064048 enterprises.9.9.48.1.1.1.7.1 = Gauge32: 3083999920 enterprises.9.9.48.1.1.1.7.6 = Gauge32: 146133824 enterprises.9.9.48.1.1.1.7.7 = Gauge32: 3083999920

Gebruik enterprise.9.9.48.1.1.1.7 omdat dit de OID is voor het grootste\_contiguous\_memory. Ook de ondernemingen.9.9.48.1.1.1.X.7 moeten worden vermeden, aangezien het MEMPOOL GLOBAL SHARED betreft.

Controleer bij de opiniepeiling van OID's uit de familie, 9.9.48.1.1.1.x.y, of "y" gelijk is aan global\_mempool; Als ja, gebruik die OIDs om de slangen van SNMP CPU te verlichten. Dit 'y' wordt dynamisch gegenereerd en kan verschillen met verschillende Cisco ASA-platforms.

Raadpleeg [CSCtx43501](https://tools.cisco.com/bugsearch/bug/CSCtx43501) voor meer informatie.

#### <span id="page-4-1"></span>Gerelateerde informatie

• [Technische ondersteuning en documentatie – Cisco Systems](http://www.cisco.com/cisco/web/support/index.html?referring_site=bodynav)